## **Installasjon av Wi-Fi i ladestasjon**

For å knytte lader til Wi-Fi, må ett USB-Wi-Fi adapter installeres i ladestasjonen.

Når ladestasjon er bestilt som Wi-Fi utgave, følger det med ett USB-Wi-Fi adapter, dette må kobles til kontroller i ladestasjonen.

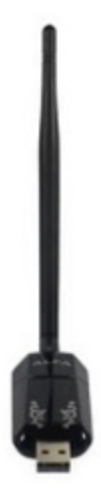

Bildet over viser ett typisk wi-fi adapter som medfølger, for å få plassert wi-fi kortet i ladestasjonen følger det også med en forlenger kabel til USB tilknytningen. Denne skal installeres mellom Wi-fi adapter og kontroller. Wi-fi kortet festest inne i laderen der det er mest hensiktsmessig med tanke på hvor wi-fi access punktet er montert i anlegget.

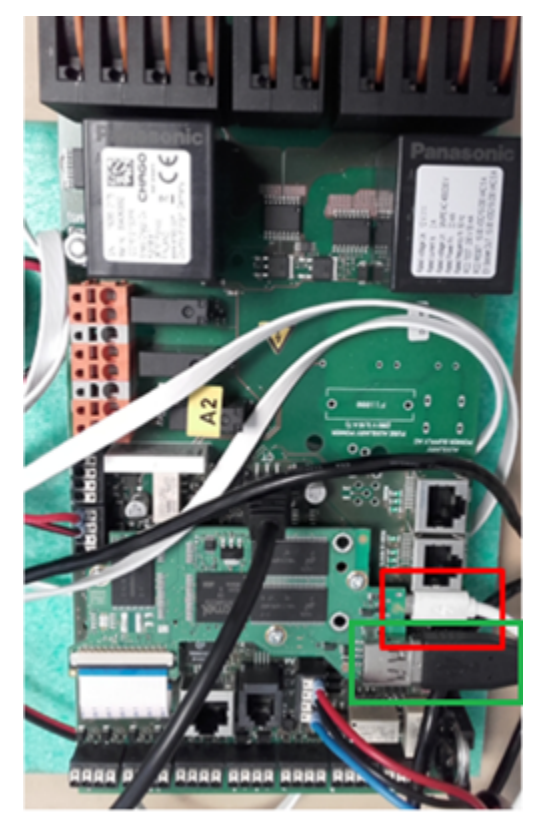

Den grønne firkanten i bildet over, viser hvor usb forlengingskabelen tilknyttes kontroller kortet.

## Steg-for-steg guide lokal konfigurasjon

Når wi-fi adapter er installert i laderen, må laderen konfigurers for å bruke Wifi

- 1. Koble laptop til ladekontroller som beskrevet i [Tilkobling til lade kontroller med laptop](https://evwiki.ensto.technology/display/CHWI/Tilkobling+til+lade+kontroller+med+laptop)
- 2. åpne fanen "Operator" og naviger til parameterne som er heter "Connection type", sett denne til "WLAN"
- 3. Navigere videre til du finner parameterne "WLAN SSID" og "WLAN password"
- 4. Fyll inn disse feltene med informasjon om wifi tilknytningen
- 5. velg save & reboot
- 6. Når laderen har rebootet, åpne fanen "State"
- 7. Naviger ned til feltet list of interfaces og bekreft at laderen har fått tildelt en IP adresse "xxx.xxx.xxx.xxx"

The type of data connection to be used to connect to the<br>backend system, if any. Use this option to disable backend<br>communication completely Connection Type **WLAN**  $\overline{\cdot}$